# 17ª SEMANA NACIONAL DE **CIÊNCIA E TECNOLOGIA**

Inteligência Artificial: A Nova Fronteira da Ciência Brasileira

# Inteligência Artificial: Introdução a Linguagem **R**

Professor Danilo S. Almeida

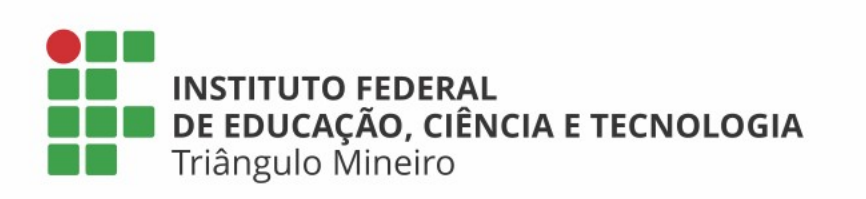

MINISTÉRIO DA CIÊNCIA, TECNOLOGIA,<br>INOVAÇÕES E COMUNICAÇÕES

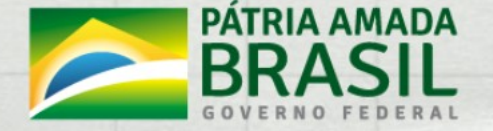

### Quem **usa** e quem **pode usar**?

- R é free e open-source
	- Qualquer pessoa tem liberdade para usar e modificar
- Quem usa R?
	- Google
	- Facebook
	- Instituições de pesquisas
	- Várias outras

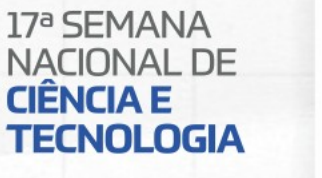

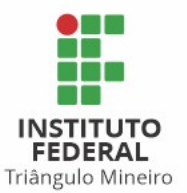

Ŏ

## O que é o R?

- R pode ser definido como uma LINGUAGEM e AMBIENTE DE PROGRAMAÇÃO com ferramentas para:
	- Manipulação de dados
	- Cálculos
	- Apresentação gráfica

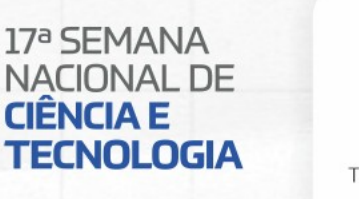

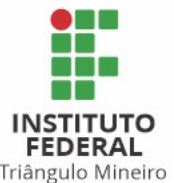

Ō

## O que é o R?

- Como ambiente, entende-se um sistema coerente e totalmente planejado
- O **R** não é um software do tipo aplicativo
	- a preocupação não é com amigabilidade, mas com flexibilidade
	- capacidade de manipulação de dados
	- realização de análises

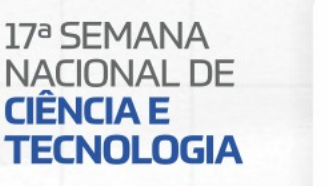

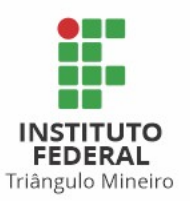

 $\overline{\mathbf{o}}$ 

#### Como usar?

- Diretamente do terminal ou console (tela preta)
	- Linux: konsole, xterm, gnome-terminal
- Usando interfaces gráficas
	- Rstudio: http://rstudio.org/
	- Rkward: http://rkward.sourceforge.net/
	- Rcmdr: http://www.rcommander.com/
	- StatET: http://www.walware.de/goto/statet/

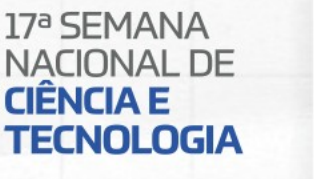

Triângulo Mineiro

#### Sobre o R!

- Referência básica para usuários de R:
	- http://www.r-project.org/
		- inclui programas para download
		- listas de discussão
		- documentação e ajuda
- Baixar para Linux, Windows e MAC
	- https://cran.r-project.org/mirrors.html
- Instalação direta Ubuntu (Linux):
	- sudo apt install r-base

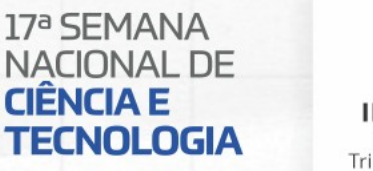

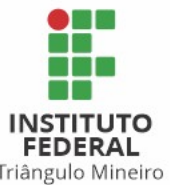

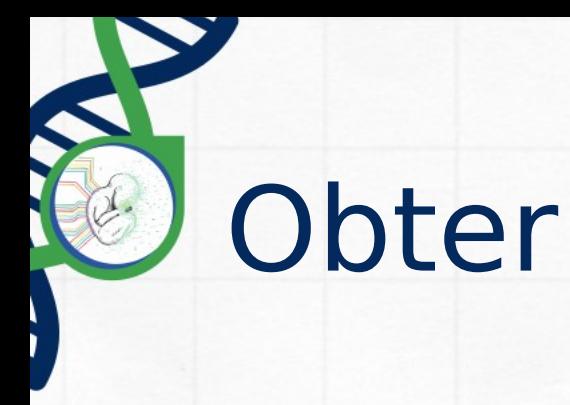

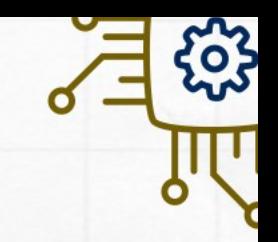

#### **Local:**

https://rstudio.com/

#### **Online:**

https://rdrr.io/snippets/

https://www.jdoodle.com/execute-r-online/

https://rextester.com/l/r\_online\_compiler

#### **Aprende online:**

https://learn.datacamp.com/

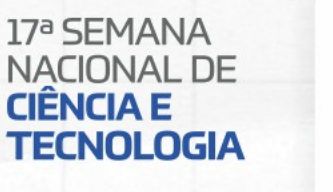

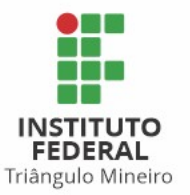

#### Rodando no Terminal

- Se estiver corretamente instalado, abra um terminal e digite R.
- O símbolo "**>**" indica que o R está esperando um comando

R version 3.4.4 (2018-03-15) -- "Someone to Lean On" Copyright (C) 2018 The R Foundation for Statistical Computing Platform: x86 64-pc-linux-gnu (64-bit)

lé um software livre e vem sem GARANTIA ALGUMA. Você pode redistribuí-lo sob certas circunstâncias. Digite 'license()' ou 'licence()' para detalhes de distribuiçã

é um projeto colaborativo com muitos contribuidores. Digite 'contributors()' para obter mais informações e 'citation()' para saber como citar o R ou pacotes do R em publ Digite 'demo()' para demonstrações, 'help()' para o sistema on

ou 'help.start()' para abrir o sistema de ajuda em HTML no seu Digite  $(q()$  para sair do R.

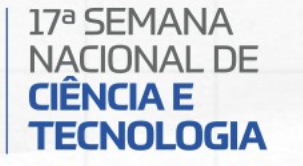

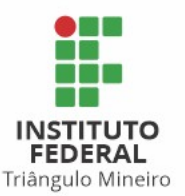

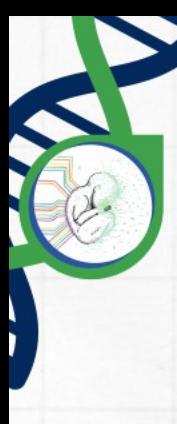

#### Encontrar comandos:

 $1$  apropos ('help') # busca por comandos similares

- 2> [1] "help" "help.request" "help.search" "help.start"
- $3$  apropos ( $\lceil$ mean $\rceil$ )
- 4> [1] "colMeans" "kmeans" "mean"
- 5> [5] "mean.Date" "mean.default" "mean.difftime"
- 6> [9] "mean.POSIX1t" "rowMeans" "weighted.mean"

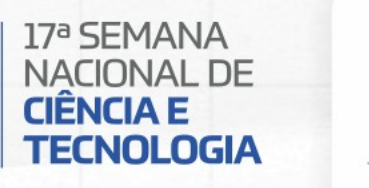

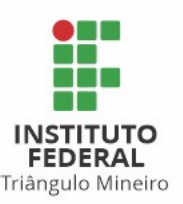

 $\tilde{\mathbf{o}}$ 

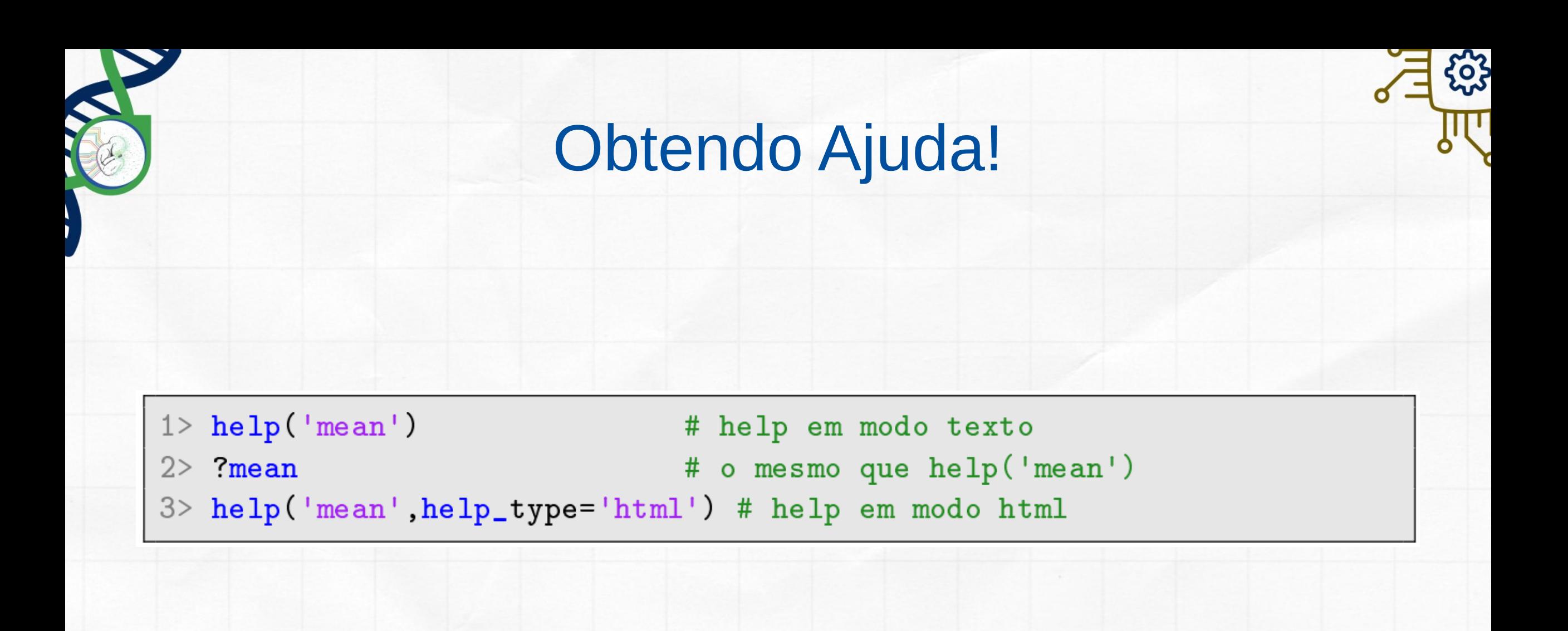

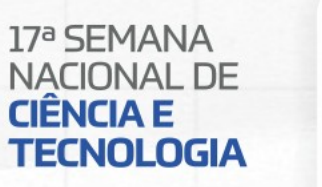

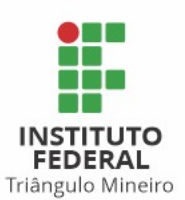

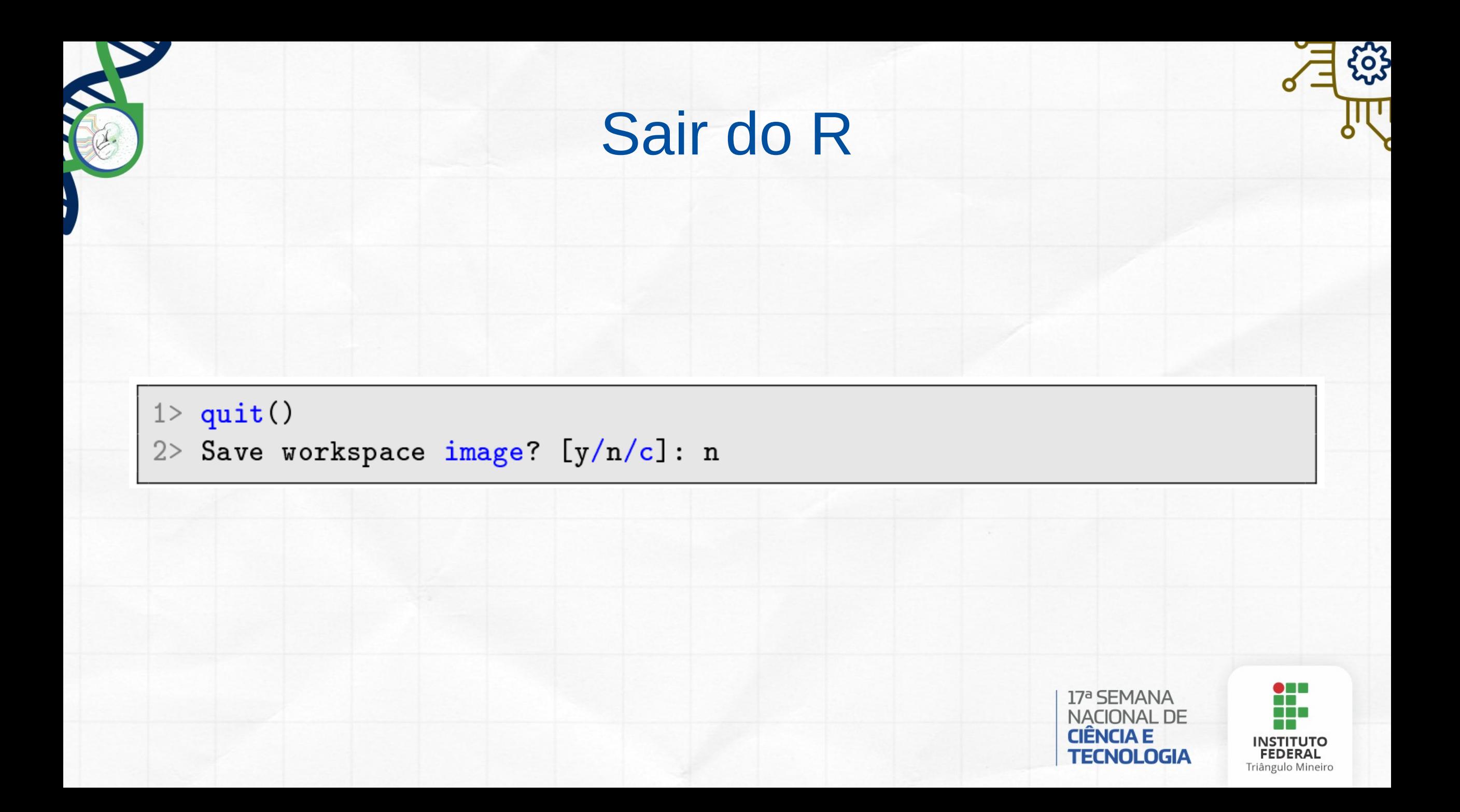

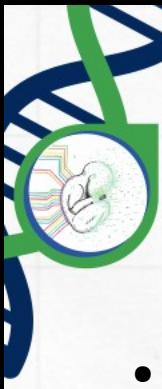

### Tipos de Dados

- character ("Danilo")
- numeric (1.)
- integer (3)
- logical (TRUE or FALSE)
- vector (tipos homogêneos)
- list (parecidos vectors, mas heterogêneos)
- matrix
- dataframe (a maior parte dos dados estarão em dataframes)
- $\bullet$  factors  $\rightarrow$  Variáveis qualitativas que podem ser incluídas em modelos
- as.factor
- missing values (NA)

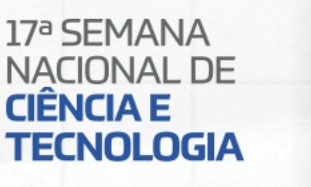

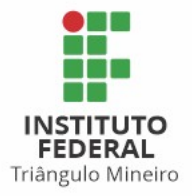

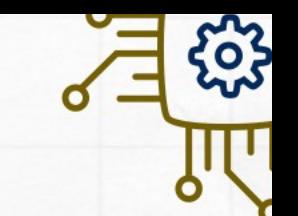

## Detalhes da Linguagem R

- R é **case-sensitive**: então A e a são símbolos diferentes e se referem a diferentes variáveis
- Comandos diferentes são separados por ponto e vírgula ";"
- O conjunto de símbolos dependem do idioma e do sistema operacional onde se roda o R (tecnicamente, o *locale* em uso)
- Todos os símbolos alfanuméricos são permitidos, incluindo "." e  $11 - 11$
- Comentários começam com "**#**"

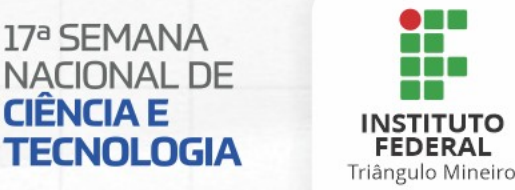

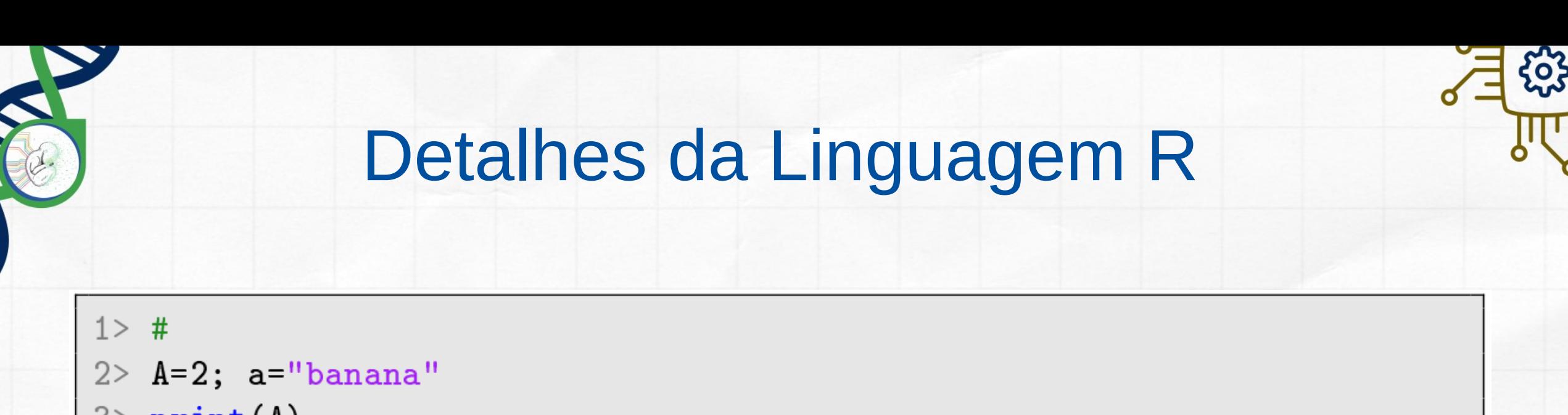

- $3$  print  $(A)$
- $4 > [1] 2$
- $5$ > print (a)

```
6> [1] "banana"
```
 $7 > #$ 

```
8 .num=45; print( .num+1)
```

```
9 > [1] 46
```
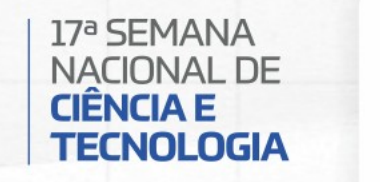

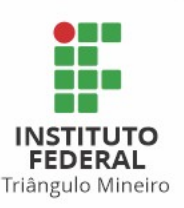

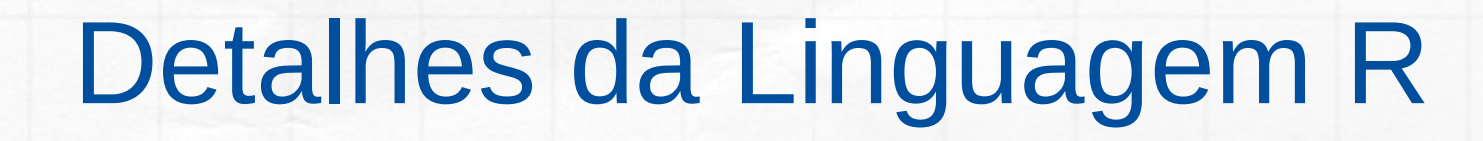

- Como a maioria das linguagens de programação, R permite atribuir valores a variáveis
- A operação de atribuição tem a sintaxe objeto recebe valor
- Há dois operadores que atribuem valores a um objeto dessa maneira
	- sinal de menor seguido de hífen: **<-**
	- sinal de igual: **=**

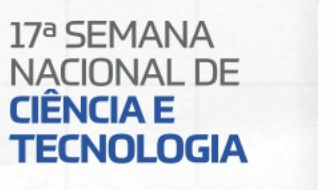

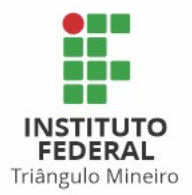

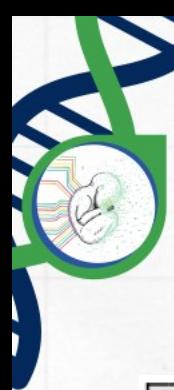

#### Atribuição Menos usual

- 1> # Outra forma, menos usual é
- $2$  "salsa"  $-$ >d  $-$ >e
- $3$  print (d)
- $4$ > [1] "salsa"
- $5$  print (e)
- $6$ > [1] "salsa"
- $7>$
- 8> # Para saber mais
- $9 > 7" =$
- $10 > ?"$

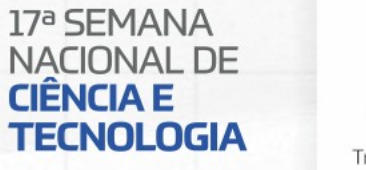

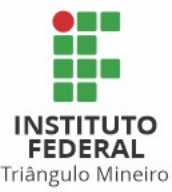

က္လိ

### Apresentação de Resultados

- Em R, todo resultado é interpretado como um vetor
	- O "[1]" indica o índice do vetor
- No caso abaixo, os números entre colchetes indicam o índice do primeiro elemento de cada linha
	- $1$   $\geq$  # sequência de inteiros no intervalo [1,50]
	- $2 > 1:50$
	- [1] 1 2 3 4 5 6 7 8 9 10 11 12 13 14 15 16 17 18 19 20 21 22  $3>$
	- [23] 23 24 25 26 27 28 29 30 31 32 33 34 35 36 37 38 39 40 41
	- $5 > [42]$  42 43 44 45 46 47 48 49 50

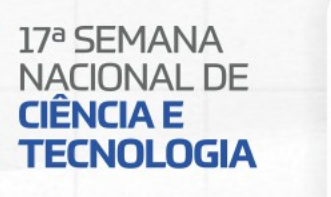

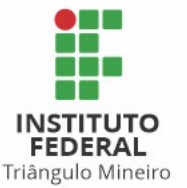

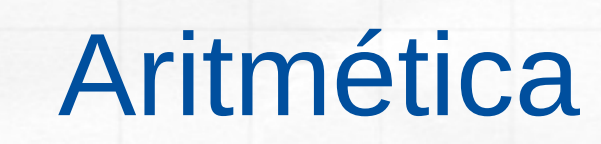

- 1> # Usando o R como calculadora
- $2 > 4+6$
- $3 > [1] 10$
- $4 > 3/2 + 1$
- $5 > [1] 2.6$
- $6 > 4*3**3$
- # potências são indicadas por \*\* ou ^

# base 4

- $7 > [1]$  108
- 8> # Outras funções
- $9 > \sqrt{sqrt(2)}$
- $10 > [1] 1.414214$
- $11> sin(pi)$

and the set of the same of the same of the same of the same of the same of the same of the same of the same of the same of the same of the same of the same of the same of the same of the same of the same of the same of the

- $12$  [1] 1.224606e-16 # zero!
- $13$  sqrt(sin(45\*pi/180))
- $14 > [1] 0.8408964$
- $15 > \log(1)$

# logaritmo neperiano (base e)

- $16 > [1] 0$
- $17 > \log(64, 4)$
- $18 > [1]$  3

Triângulo Mineiro

**TECNOLOGIA** 

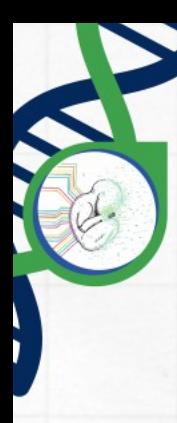

#### Criando um script

Exemplo um script: exemplo.R

 $1$ > # exemplo.R  $2 > a < -3$  $3 > b < -6$ 

 $4$ > print(a+b)

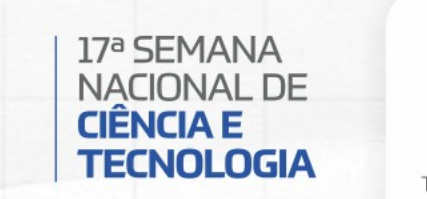

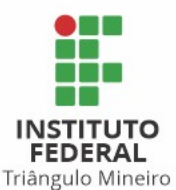

#### **Criando um script**

Executando o script de dentro do R

 $1>$  source ('exemplo.R')

Chamando o script via terminal

 $1 > R - f$  exemplo. R

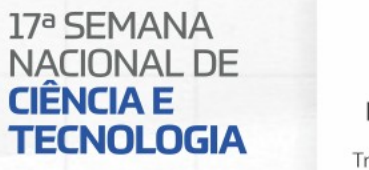

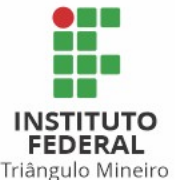

ioz

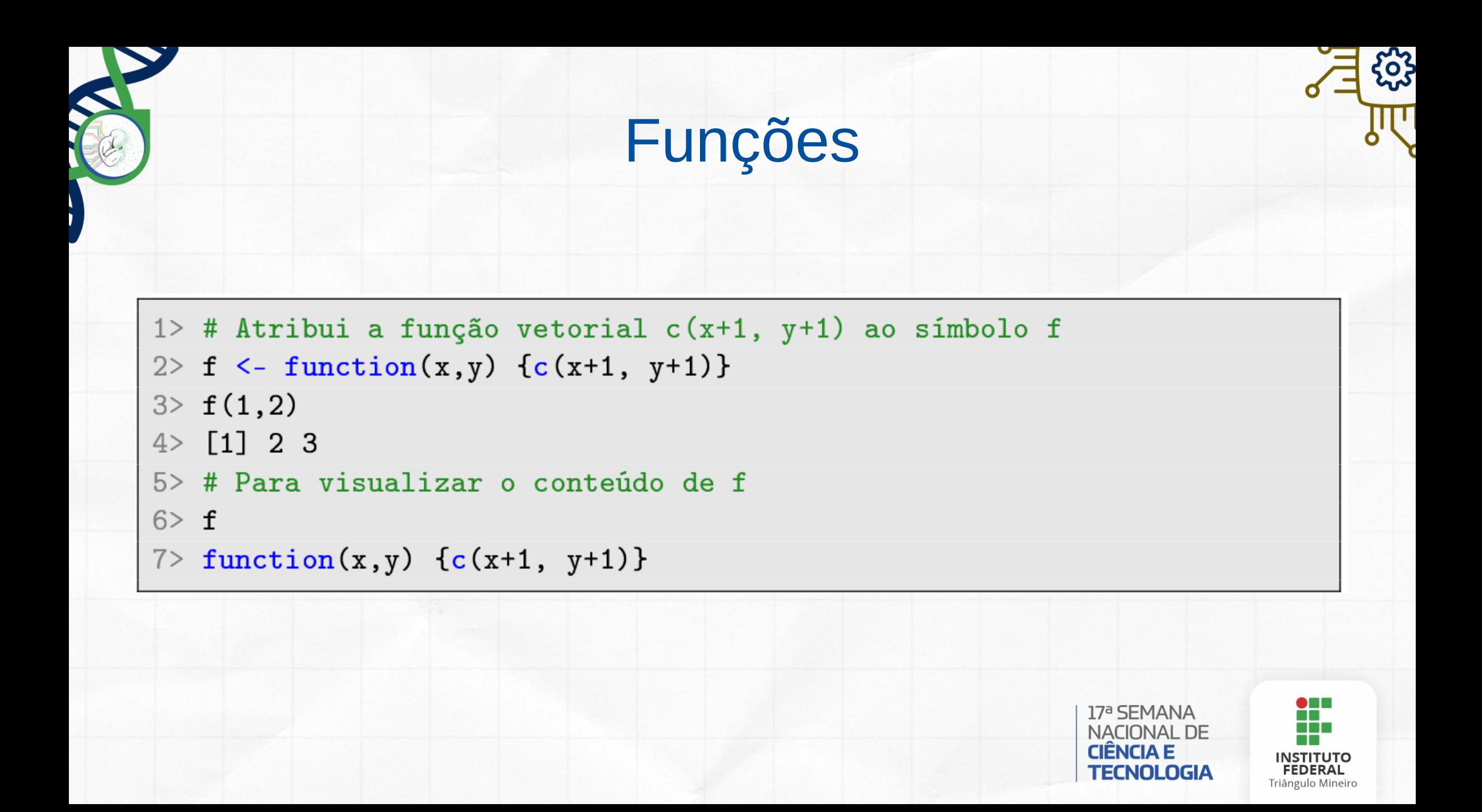

#### **Números**

- 1> # Números são interpretados literalmente
- $2 > 1.1$
- $3 > [1] 1.1$
- $4 > 2$  1023
- $5 > [1]$  8.988466e+307
- $6>$
- 7> # Valores em notação hexadecimal comecam com "Ox"
- $8 > 0x1$
- $9 > [1] 1$
- $10$  >  $0$  x  $\rm{FFFF}$
- $11 > [1] 65535$

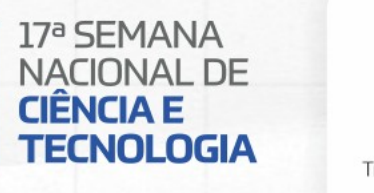

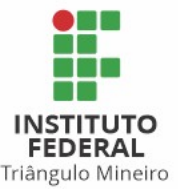

ကိုး

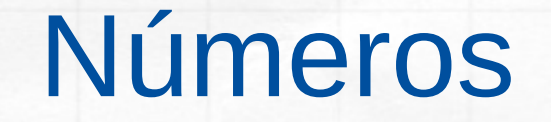

- 1> # Qualquer número éinterpretado como ponto flutuante de dupla  $\leftrightarrow$ precisão
- $2$  type of  $(1)$
- $3$  [1] "double"
- $4$  ?type of # mais sobre a função typeof()
- 5> typeof (as (1, "integer")) # se deseja um inteiro, use a função  $\leftrightarrow$  $"as"$
- $6$  [1] "integer"

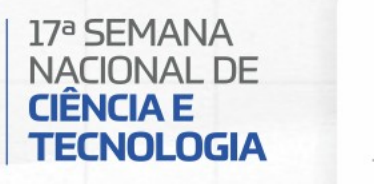

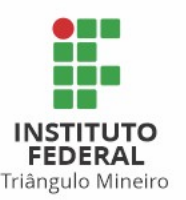

 $\overline{\mathbf{o}}$ 

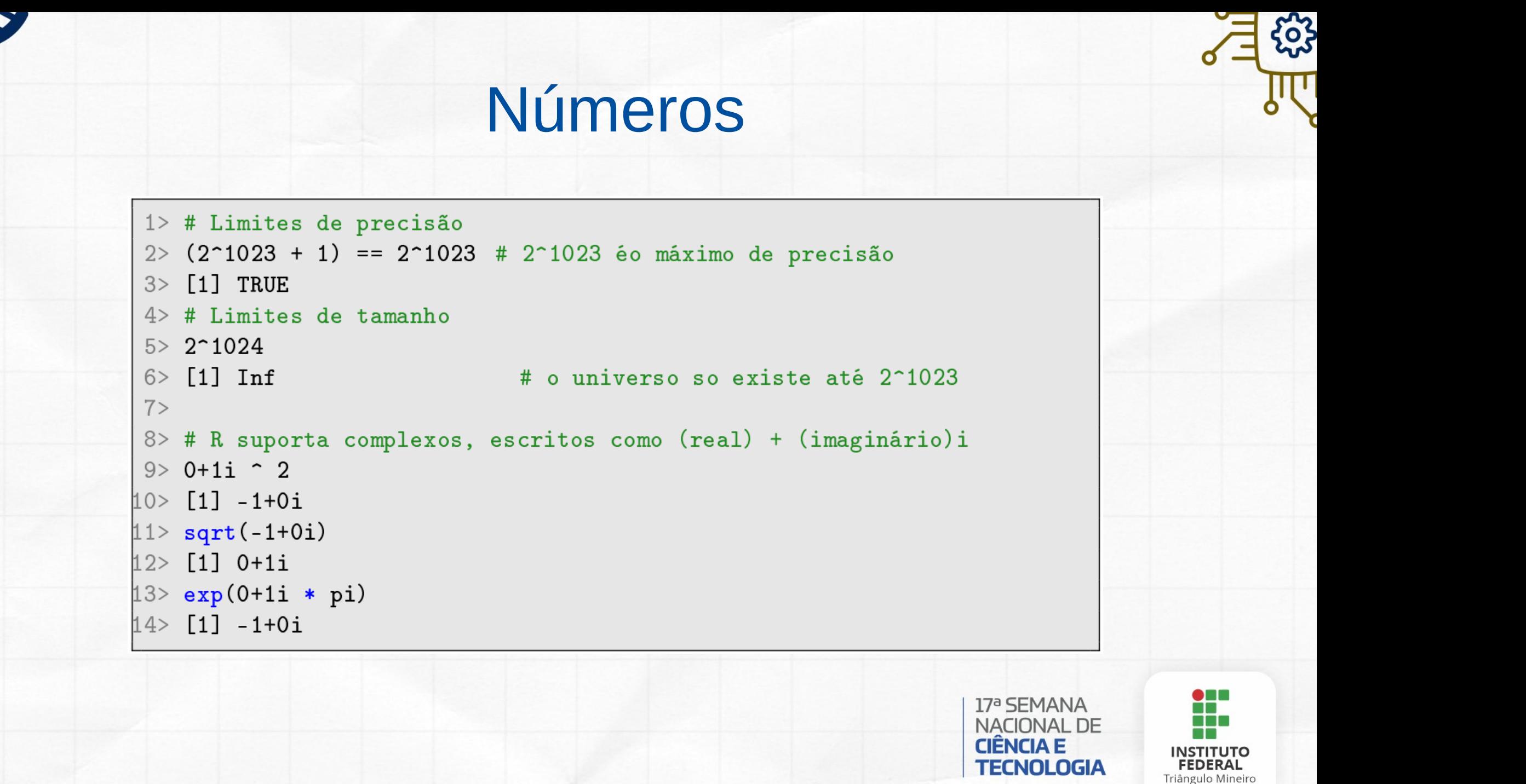

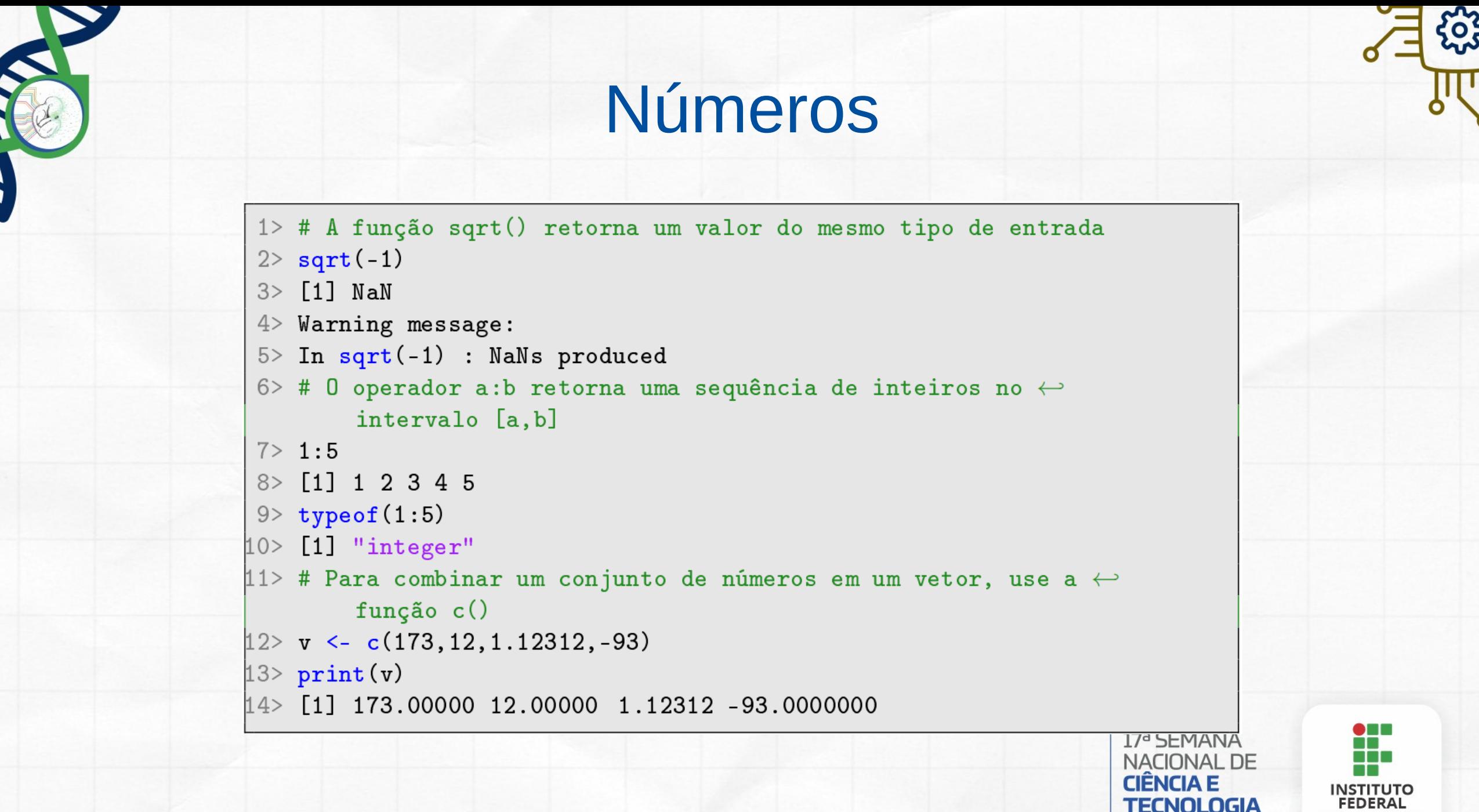

Triângulo Mineiro

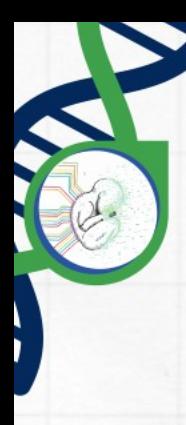

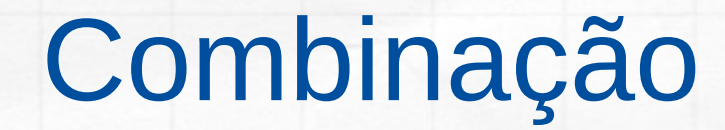

• O comando c(), de "combinar", é a forma principal de criar vetores

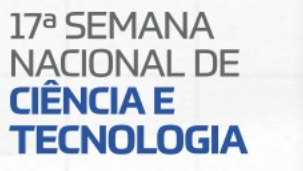

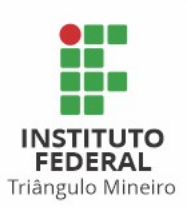

**CON** 

## Combinação

- 1> # Criando objetos
- $2 > x < -c(1,2,3); print(x)$
- $3 > [1] 1 2 3$
- $4 > y < -5:9$ ;  $print(y)$  # aqui temos uma sequência
- $5 > [1]$  5 6 7 8 9
- $6 > z < -c(x, y)$ ; print(z) # x e y são aglutinados em z
- $7 > [1] 1 2 3 5 6 7 8 9$
- 8> # Listando os elementos no espaço de trabalho
- $9 > 1s()$
- $10 > [1]$  "x" "y" "z"
- 11> # Apagando alguns deles
- 12>  $rm(x, y)$
- 13> # Listando novamente
- $14 > \mathbf{ls}()$
- $15 > [1]$  "z"
- $16$   $rm(list=ls())$

# apaga tudo

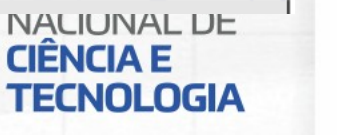

Triângulo Mineiro

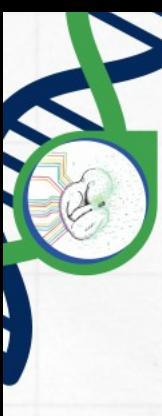

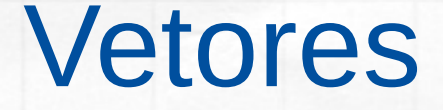

```
1 * soma de vetores
```
- $2 > c(1,2,3) + c(1,1,1)$
- $3 > [1]$  2 3 4
- 4> # se não têm o mesmo tamanho, a menor sequência érepetida
- $5 > c(1, 2, 3, 4) + 1$
- $6 > [1]$  2 3 4 5
- 7> # o mesmo vale para divisão
- $8 > 1 / c(1, 2, 3, 4, 5)$

 $9$  [1] 1.0000000 0.5000000 0.3333333 0.2500000 0.2000000

 $10<sub>2</sub>$ 

```
11> # no caso abaixo, a menor sequência tem tamanho 2
12 > c(1, 2, 3, 4) + c(10, 100)
```
13> [1] 11 102 13 104

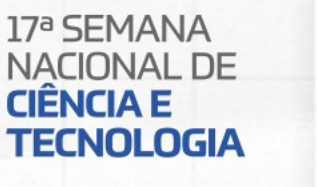

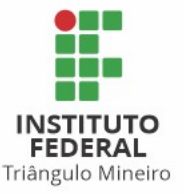

#### **Vetores**

1> # A primeira sequência não émúltipla da segunda: 5 não é $\leftrightarrow$ mútiplo de 2  $2 > c(1, 2, 3, 4, 5) + c(10, 100)$  $3$  [1] 11 102 13 104 15  $4$  Mensagens de aviso perdidas:  $5 > \text{In } c(1, 2, 3, 4, 5) + c(10, 100)$ : comprimento do objeto maior não émúltiplo do comprimento do  $\leftrightarrow$  $6\ge$ objeto menor 7> # Em R podemos entrar com expressões de caracteres  $8$   $\vee$  "Hello<sub>u</sub>world."  $9$  [1] "Hello<sub>u</sub>world." 10> # Um vetor de caracteres de comprimento 2  $11$ > c("Hello<sub> $\cup$ </sub>world", "Hello $\cup$ R $\cup$ interpreter")  $12$  [1] "Hello<sub>Ll</sub>world" 13>  $[2]$  "Hello $\lrcorner$ R $\lrcorner$ interpreter"

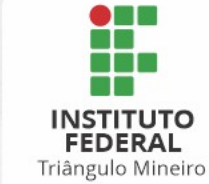

**NACIONAL DE CIÊNCIA E TECNOLOGIA** 

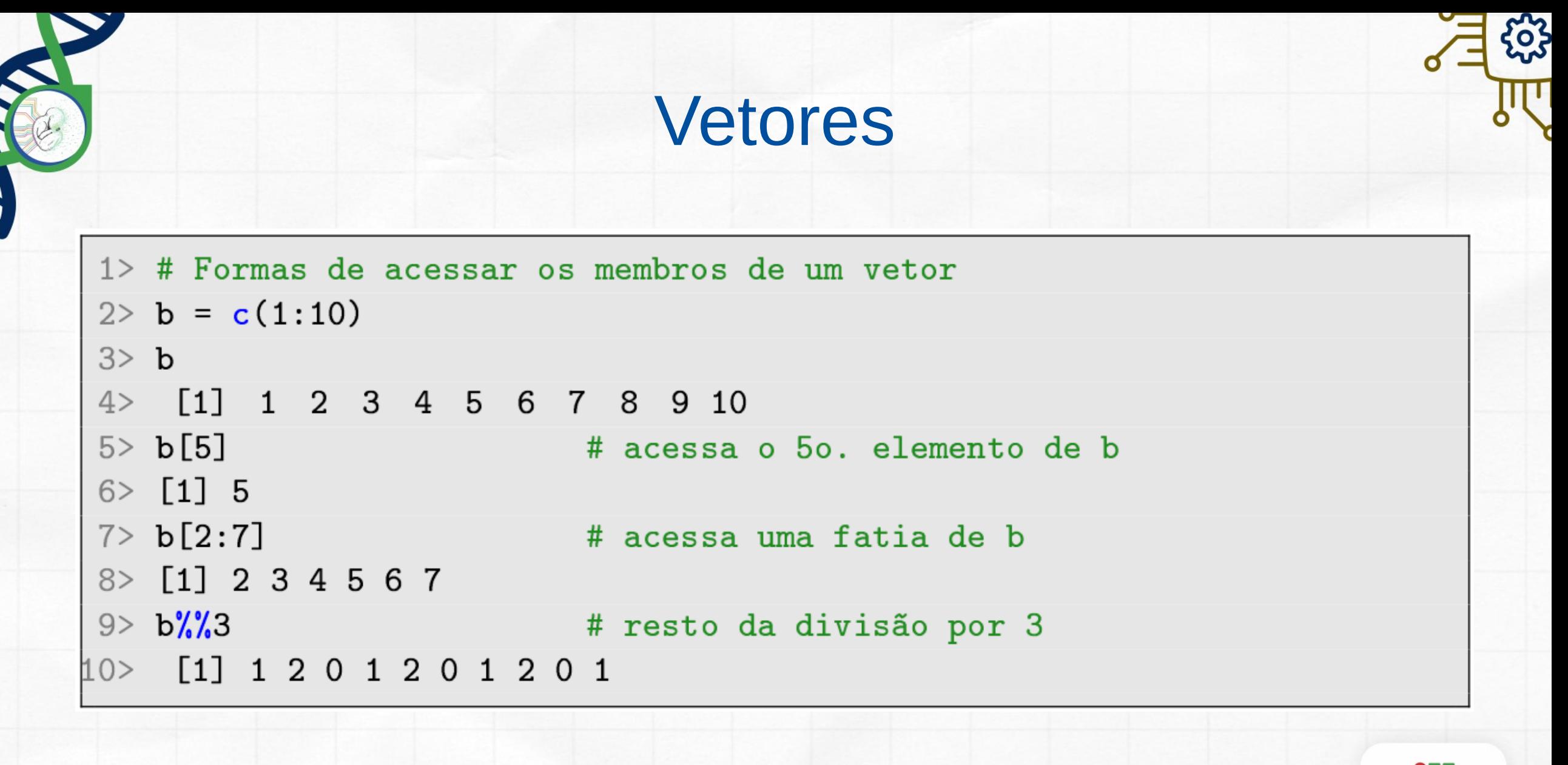

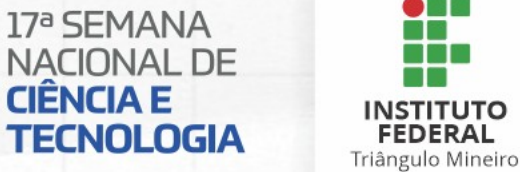

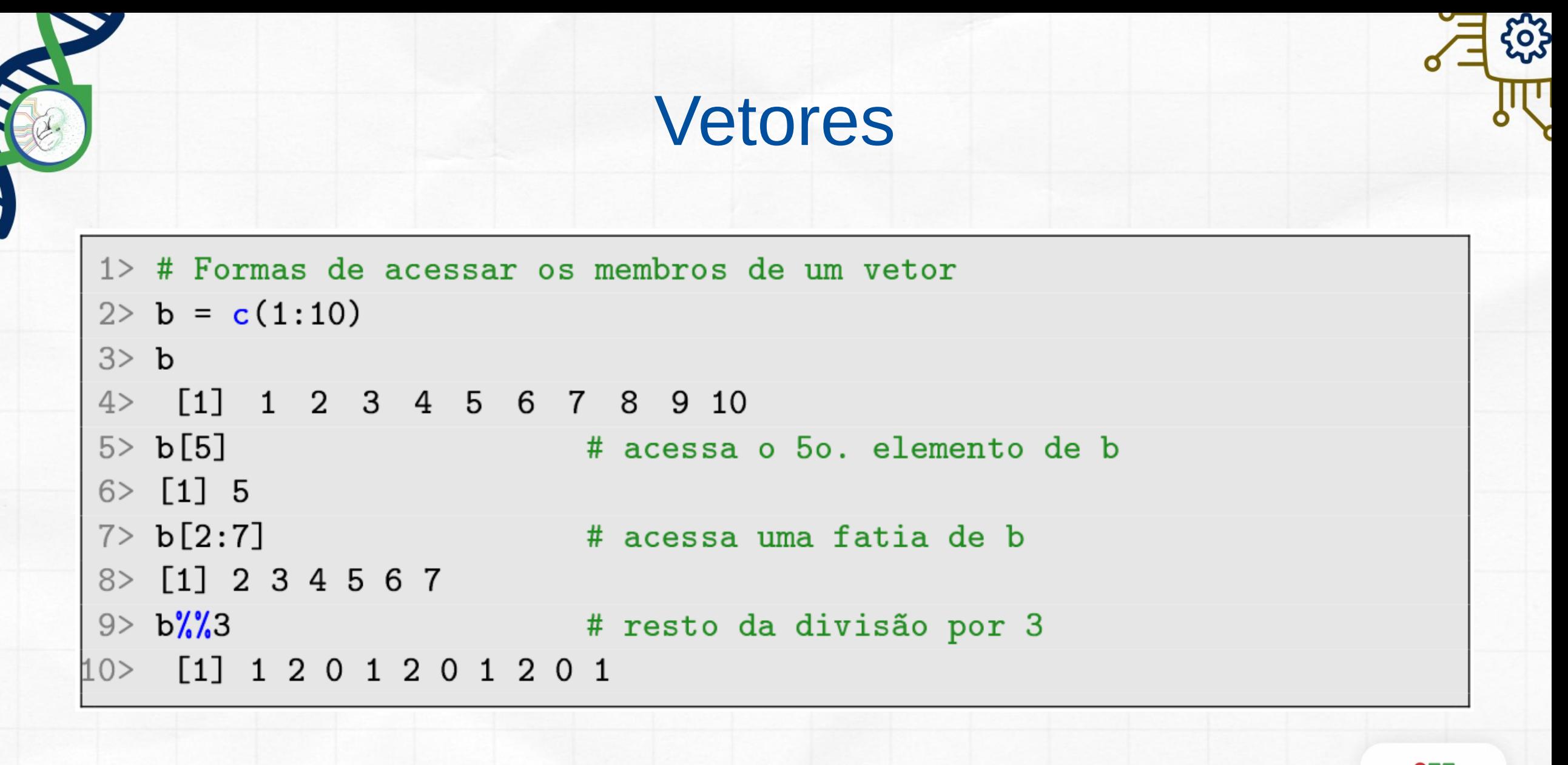

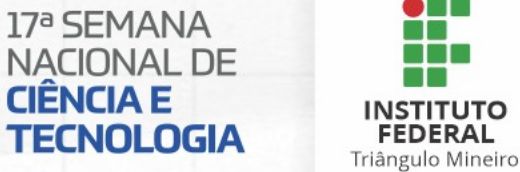

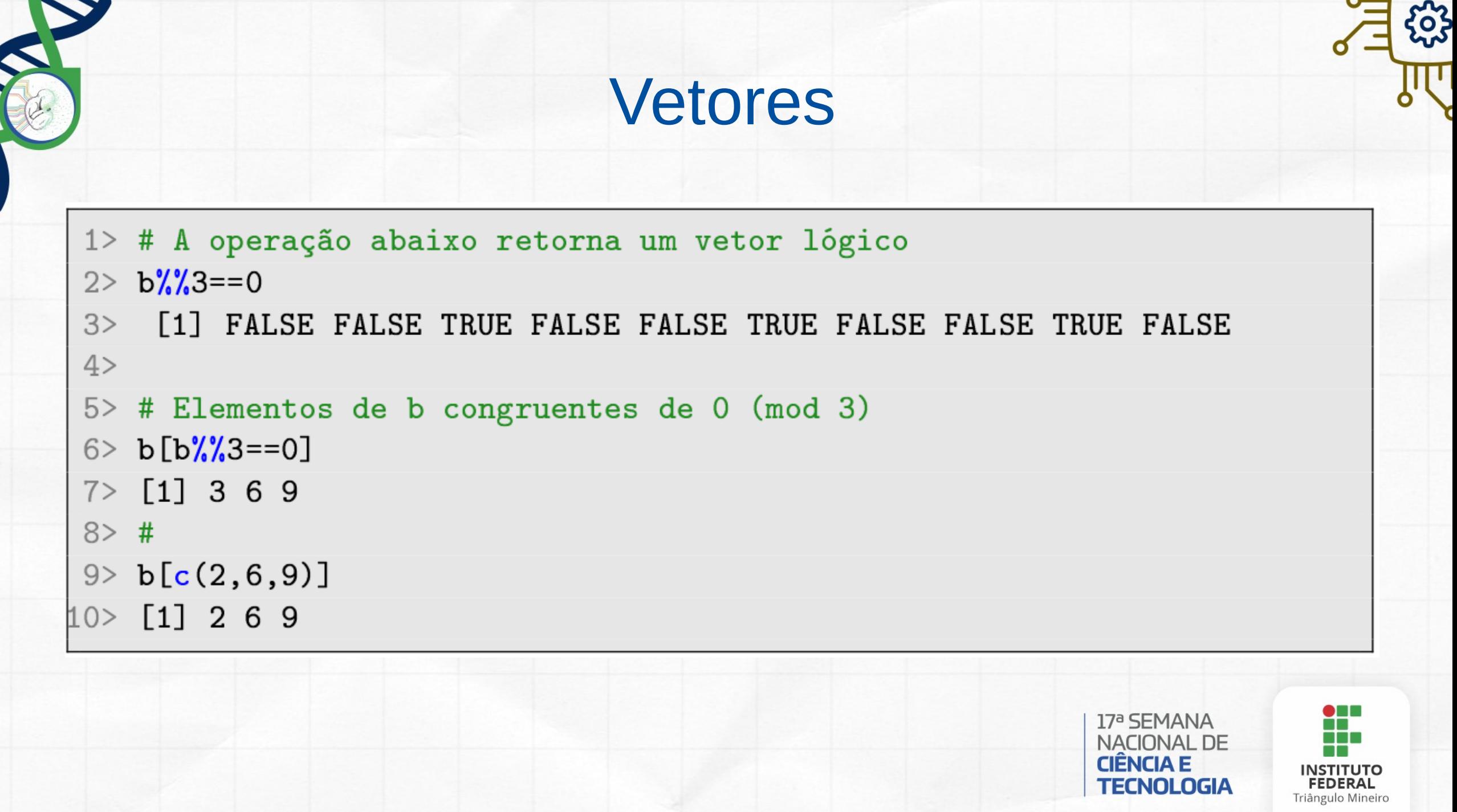

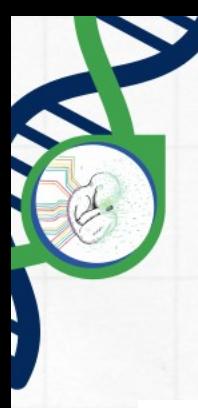

### Instruções de Controle

1> # Python-like for: uma iteração para cada elemento  $2 > x \leq c(5, 12, 13)$  $3$  for  $(n \in x)$  {  $4 > + y = x/10$  $5$  + print  $(n^2+y)$  $6 > +$  }  $7 > [1] 25.5$  $8 > [1]$  144.12  $9 > [1]$  169.13

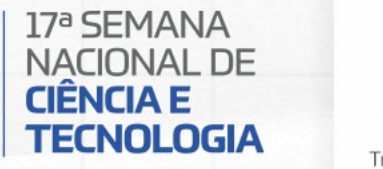

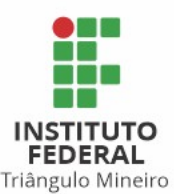

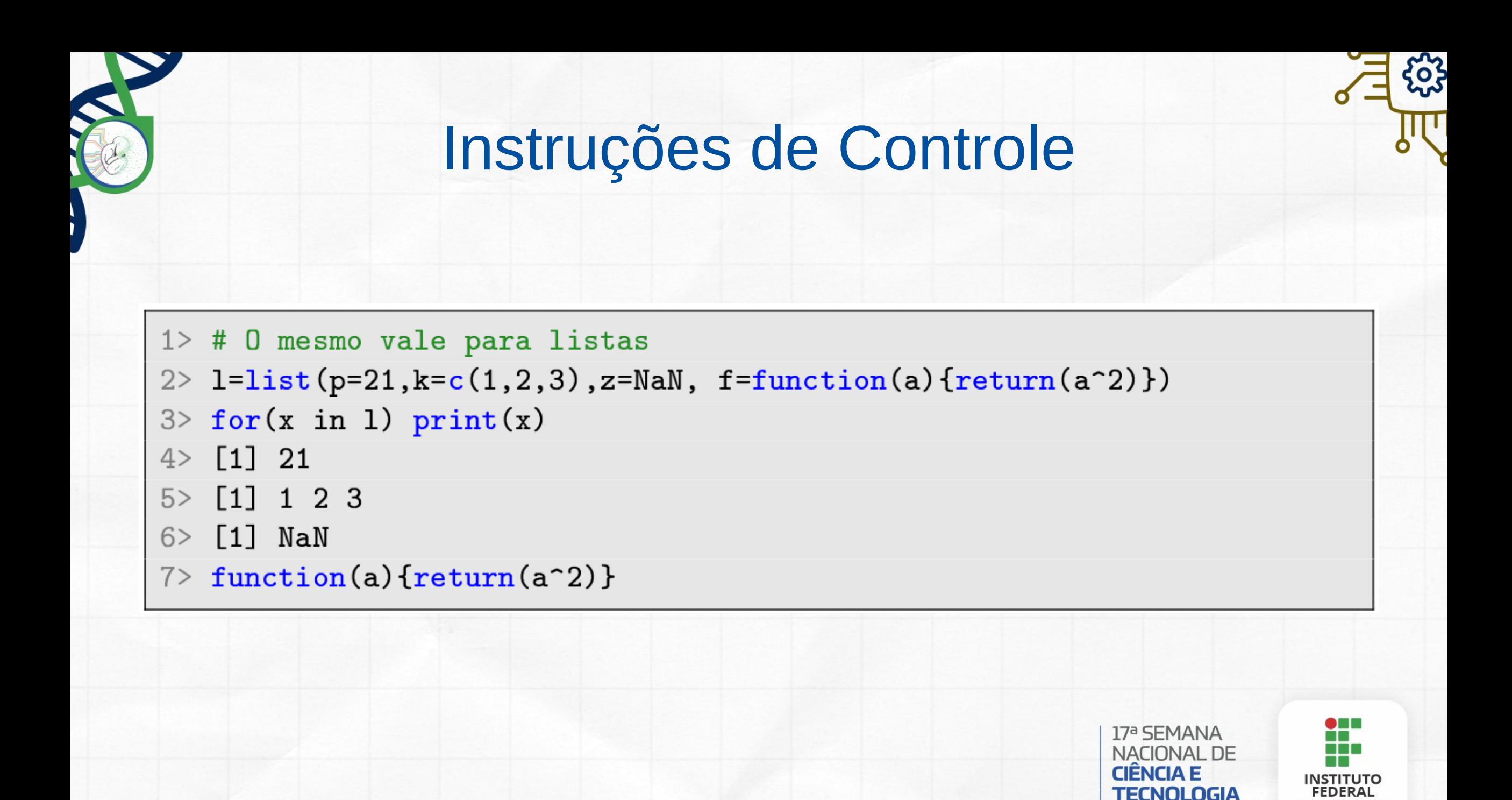

Triângulo Mineiro

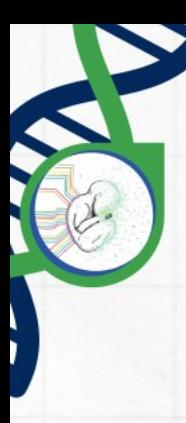

#### Instruções de Controle

- $1$ > #  $C$ -style while
- $2 > i < -1$
- $3 >$  while (i <= 10) i <- i+4
- $4 > i$
- $5 > [1] 13$
- $6>$
- 7> # Funcionamento básico do if
- $8 > if$  (r == 4) {
- $9 > + x < -1$
- $10$  +} else {
- $11 > + x < -3$
- $12$ > + y <- 4
- $13 > +$

+ no if é devido ao terminal

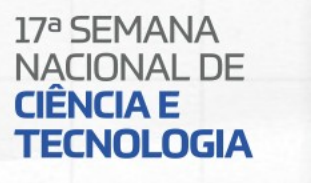

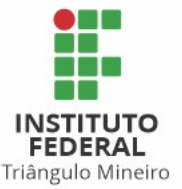

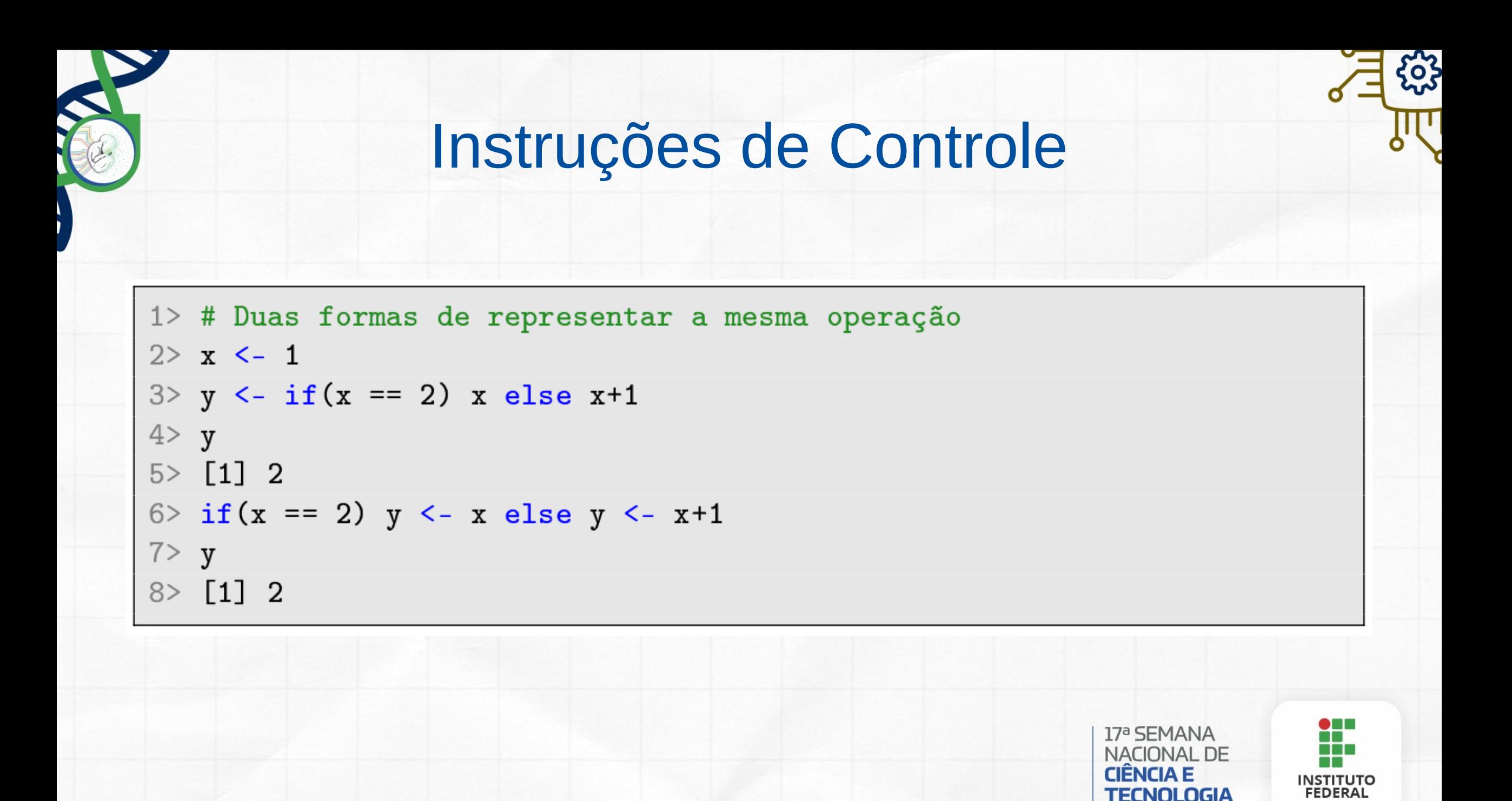

Triângulo Mineiro

## Gráficos no R

- R inclui vários pacotes para a visualização de dados
- Se você é familiarizado com planilhas eletrônicas, você perceberá que o R pode gerar
	- gráficos de barras
	- gráficos de linhas
	- histogramas

● ...

- gráficos de dispersão
- Vamos verificar alguns casos por meio de exemplos

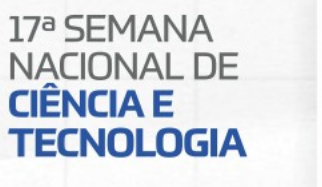

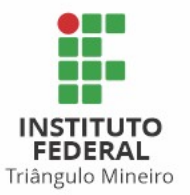

#### Gráficos no R

- 1> # Gráfico da função seno
- $2 > x = seq(0,1,0.1)$
- $3 > y = sin(2*pi*x)$
- $4$ > plot(x,y,type='b',col='darkgreen',main='Função $\rightarrow$ 
	- seno', xlab='eixo-x', ylab='eixo-y', lwd=2)

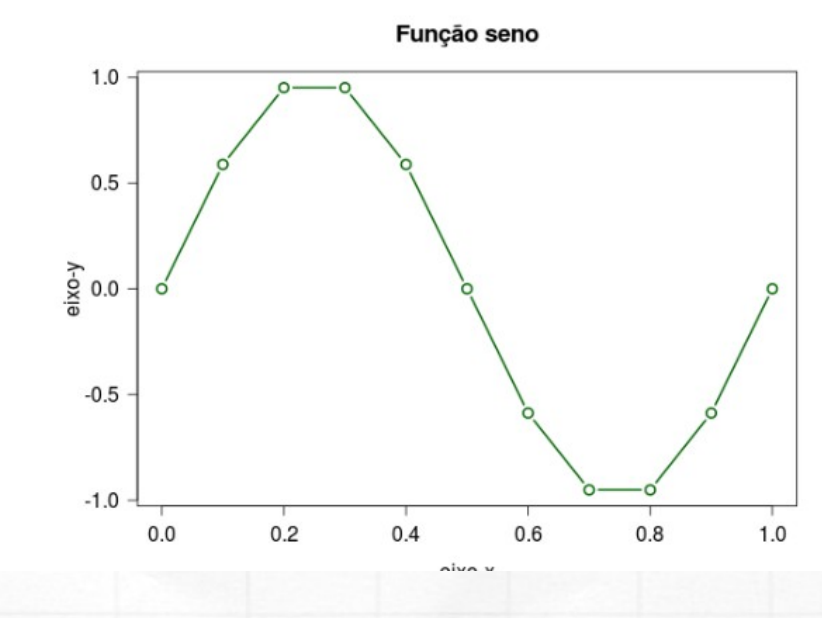

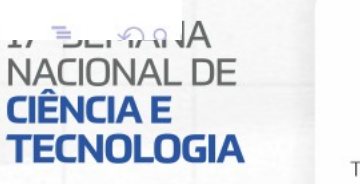

 $\Box$ 

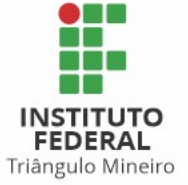

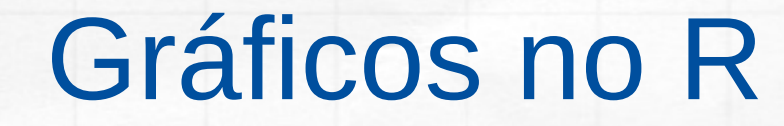

1> # Gráficos de funções paramétricas de uma variável

- $2 > par(mfrow=c(1,2))$ # uma linha e duas colunas
- 3> curve( $3*x^2+2*x+1$ ,  $-1$ ,  $2,col="red", lwd=2)$
- $4 > curve(-3*x^2+2*x+1, -1, 2, col="blue", lwd=2)$

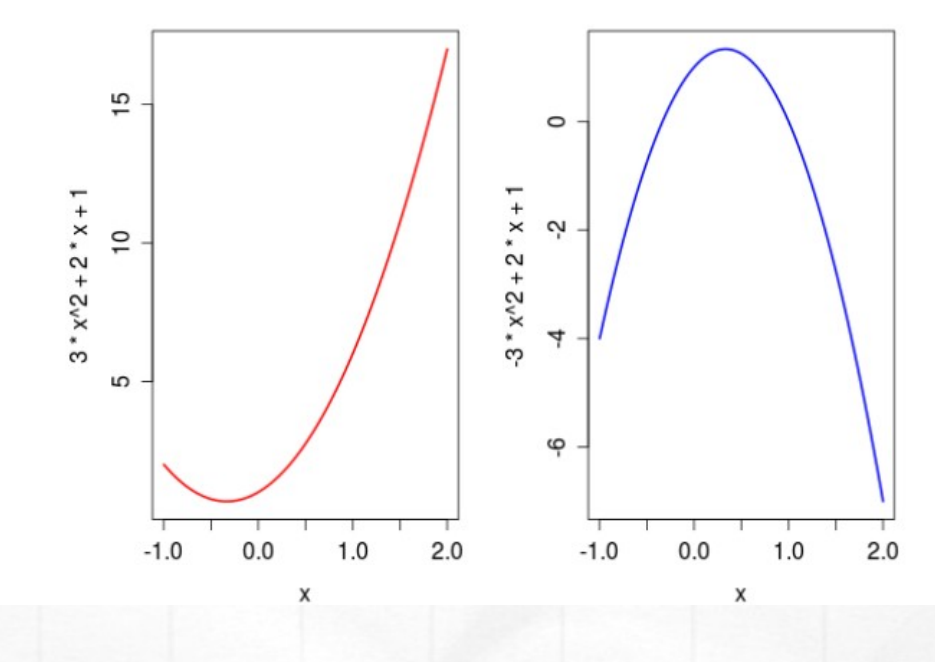

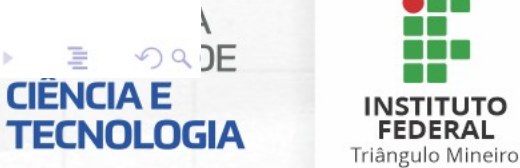

ドメ 君下 メ 君下

**CIËNCIA E** 

#### Gráficos no R

1> # Histograma de uma série dados com distribuição normal

- $2 > x = rnorm(1000)$
- 3> hist(x,col="yellow",breaks=40)

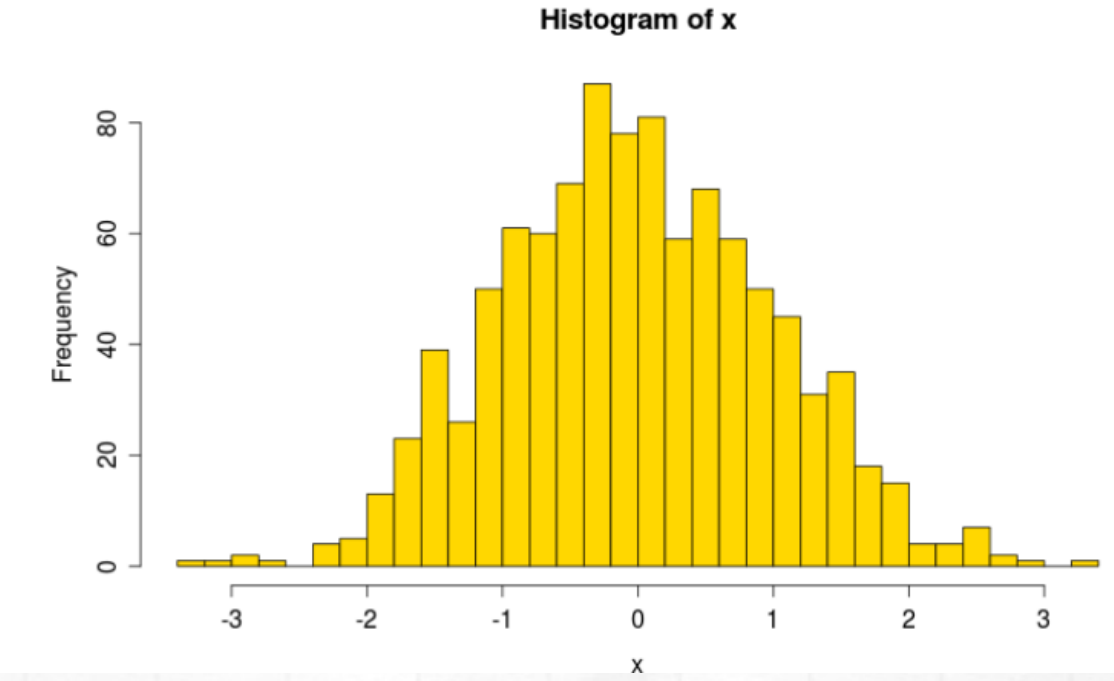

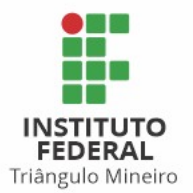

**CIENCIA E** 

**TECNOLOGIA** 

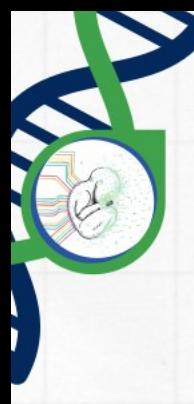

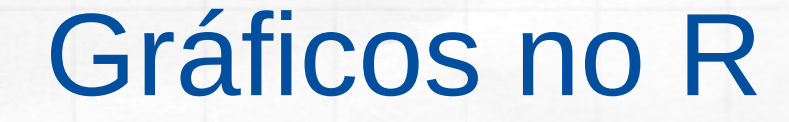

1> # Um gráfico de barras

2>  $barplot(c(2,4,7,5,3,1), col='lightblue')$ 

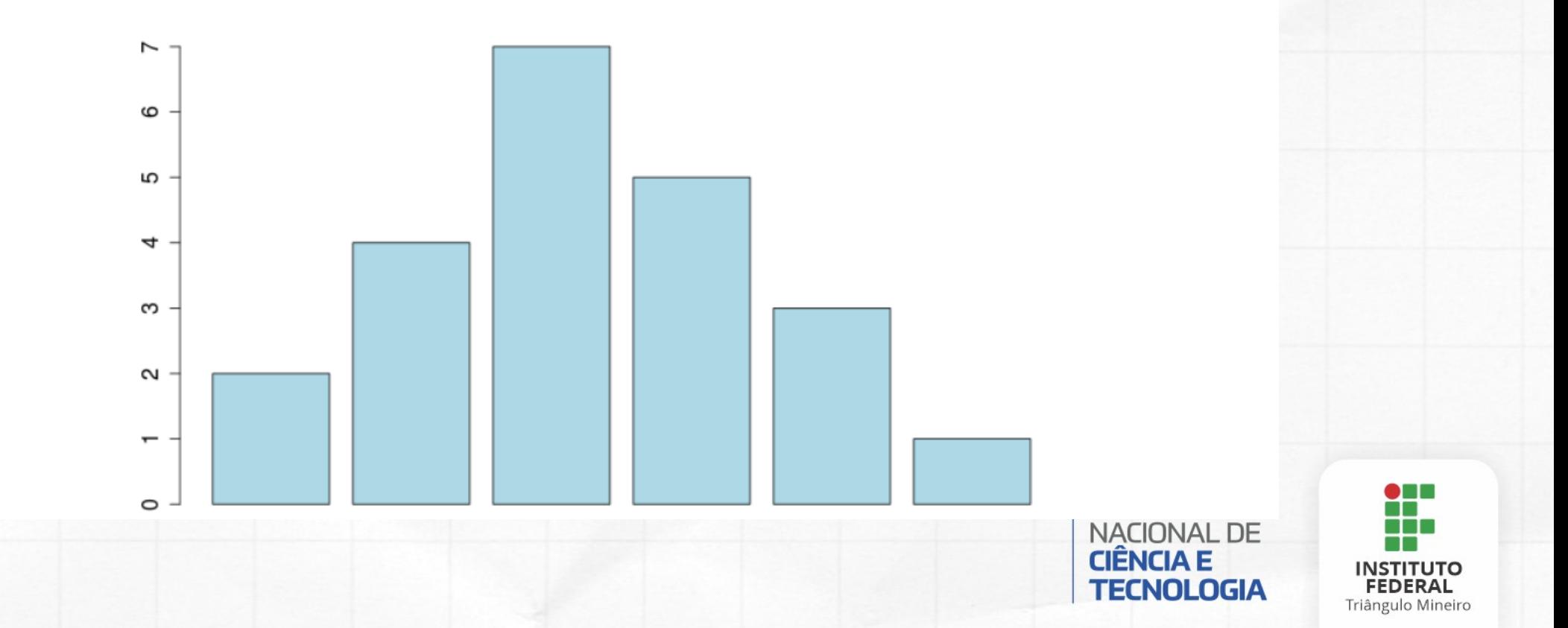

#### Gráficos no R

1> # Gráfico de pizza

2> pie(1:6, col = rainbow(6), labels= LETTERS $[1:6]$ , radius = 0.9)

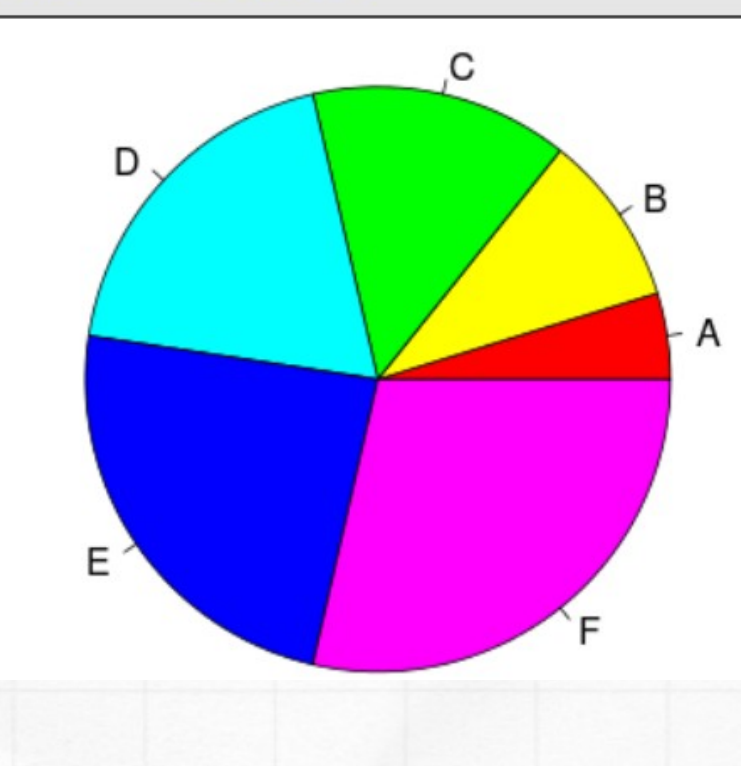

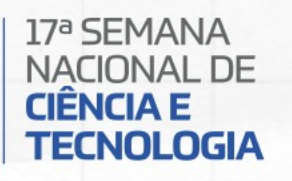

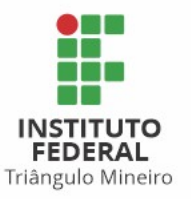

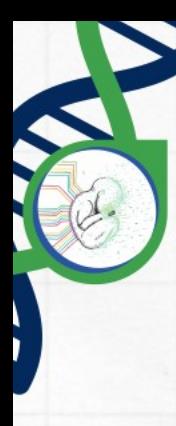

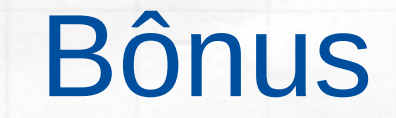

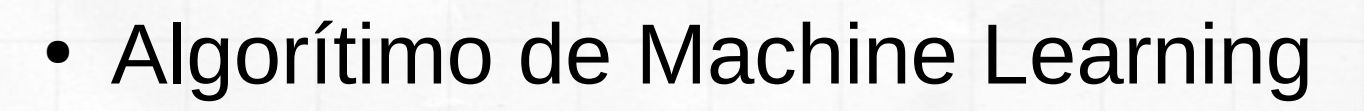

- Pacote: **e1071** 

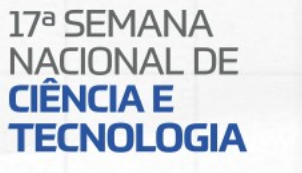

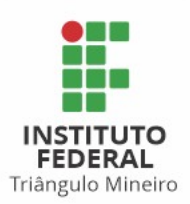

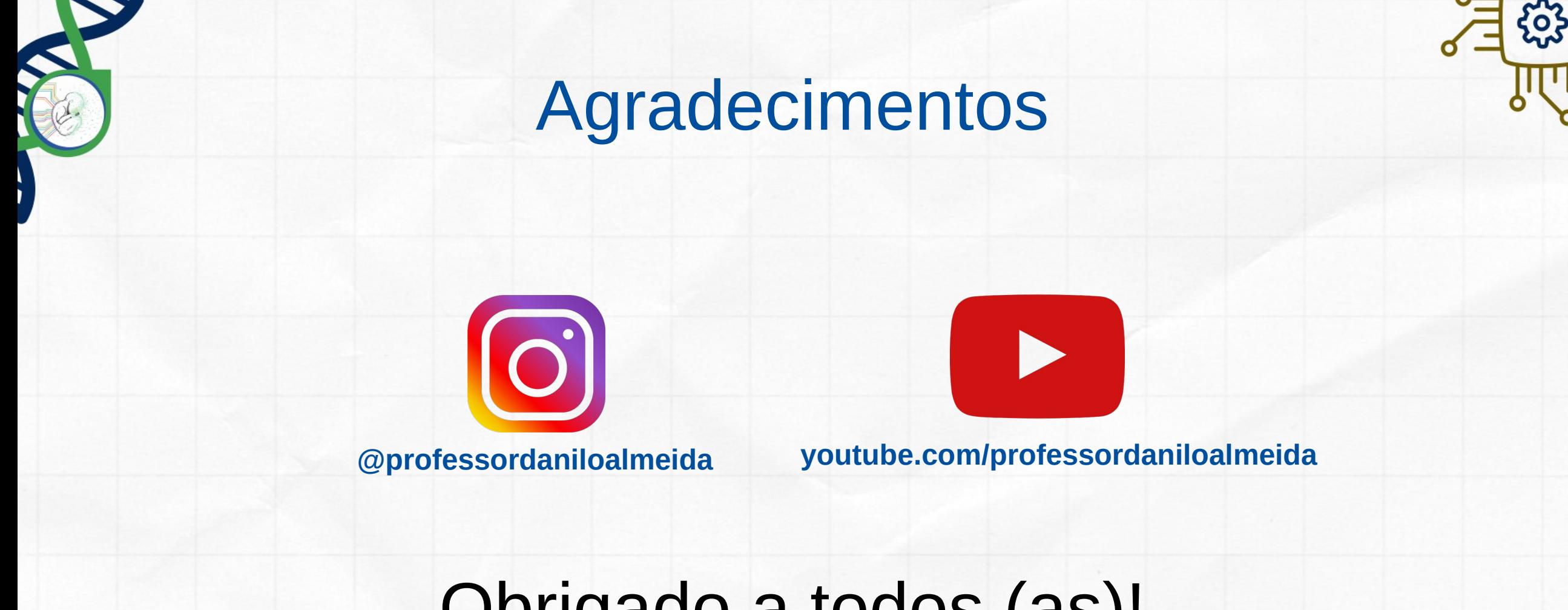

## Obrigado a todos (as)! **[www.professordanilo.com.br](https://www.professordanilo.com.br/)**

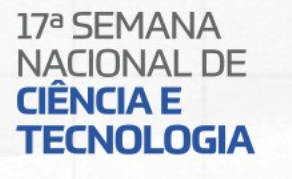

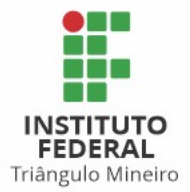

# 17ª SEMANA NACIONAL DE **CIÈNCIA E** TECNOLOGIA

Inteligência Artificial: A Nova Fronteira da Ciência Brasileira

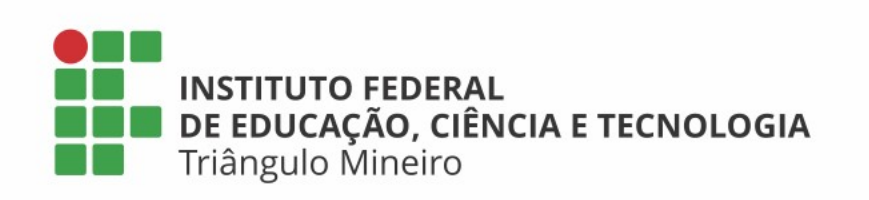

MINISTÉRIO DA CIÊNCIA, TECNOLOGIA,<br>INOVAÇÕES E COMUNICAÇÕES

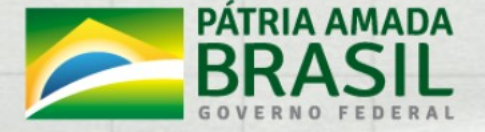